ABC Online 康軒英語學習平台是協助教師了解學生學習狀況、提供學生自我練習的平台;且依 身份類別,提供不同的服務,您可以您的身份,選擇「教師」或是「學生」以使用相關服務。 您在使用的過程中,可能會有下列疑問:

【教師】→因線上派題的環境限制,執行此功能時,敬請使用 IE 開啟使用。

一、帳號取得方式

1.請於「加入會員」中,填寫相關資料,並請填入為您服務的康軒業務,所提供的「業務代碼」, 以啟用帳號

2.每個帳號的使用時效是永久的,但是需要請您於每學期重新輸入「業務代碼」,以進行資料驗證

二、試卷(題庫)資訊

1.所提供的試題所對應之冊次、課次資訊與當學期相符(例,103年9月時,所對應之資訊為103 學年度上學期之教材)

2.所提供之試題資訊,因應線上測驗之執行限制,為篩選過後之內容,主要提供學生練習之用,並 不包含所有測驗類型。

三、班級關連建立

1.教師可以透過「建立班級」產生「班級代碼」;學生登入時,如有輸入「班級代碼」。教師即可進 行試卷派送,並查詢學生相關作答資訊。

【學生】→因線上測驗需於 IE 環境進行,敬請使用 IE 開啟使用。

一、帳號取得方式

學生僅需輸入目前所就讀的學校、班級資訊,即可使用網站功能,如若取得教師所派送的「班級代 碼」,請於登入時填寫班級代碼,以接收老師派送的試卷。

二、帳號效期

學生可依就讀資訊填寫,但是班級代碼的效期為當學期可用。

三、試卷(題庫)時間

1.所提供的試題所對應之冊次、課次資訊與當學期相符(例,103年9月時,所對應之資訊為103 學年度上學期之教材)

2.所提供之試題資訊,因應線上測驗之執行限制,為篩選過後之內容,主要提供學生練習之用,並 不包含所有測驗類型。

四、使用環境建議

硬體:桌上型電腦。若您使用行動載具,將無法正確使用相關功能。

瀏覽器:建議使用 Google Chrome、Firefox、Safari 或 IE8 以上版本,若您的瀏覽器為 Microsoft Edge

е Microsoft Edge

圖示 **Designation of the set of the set of the set of the set of the set of the set of the set of the set of the set of the set of the set of the set of the set of the set of the set of the set of the set of the set of the** 

## 【使用 **Edge** 瀏覽器】

於網頁右上方點選 「…」→「使用 Internet Explorer 開啟」, 以切換至 Internet Explorer 瀏覽器。

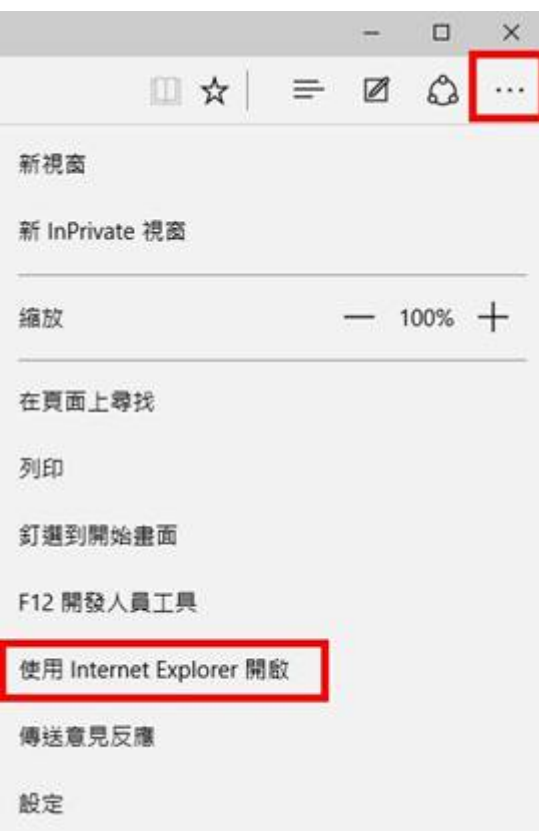

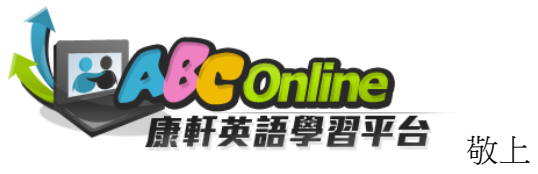